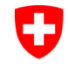

Schweizerische Eidgenossenschaft Confédération suisse Confederazione Svizzera Confederaziun svizra

Bundesamt für Strassen ASTRA

## <span id="page-0-1"></span>IT-DOKUMENTATION KUBA 5 FACHAPPLIKATION KUNSTBAUTEN UND **TUNNEL**

*Supporthandbuch*

<span id="page-0-4"></span><span id="page-0-3"></span><span id="page-0-2"></span><span id="page-0-0"></span>*Ausgabe 2023 V1.98 ASTRA 62013* 

## <span id="page-1-0"></span>**Impressum**

#### **Autoren / Arbeitsgruppe** Unit Solutions

#### **Originalsprache** Deutsch

#### **Herausgeber**

Bundesamt für Strassen ASTRA Abteilung Strassennetze N Standards und Sicherheit der Infrastruktur SSI 3003 Bern

#### **Bezugsquelle**

Das Dokument kann kostenlos von [www.astra.admin.ch](http://www.astra.admin.ch/standards) heruntergeladen werden.

© ASTRA [2023](#page-0-3) Abdruck - ausser für kommerzielle Nutzung - unter Angabe der Quelle gestattet.

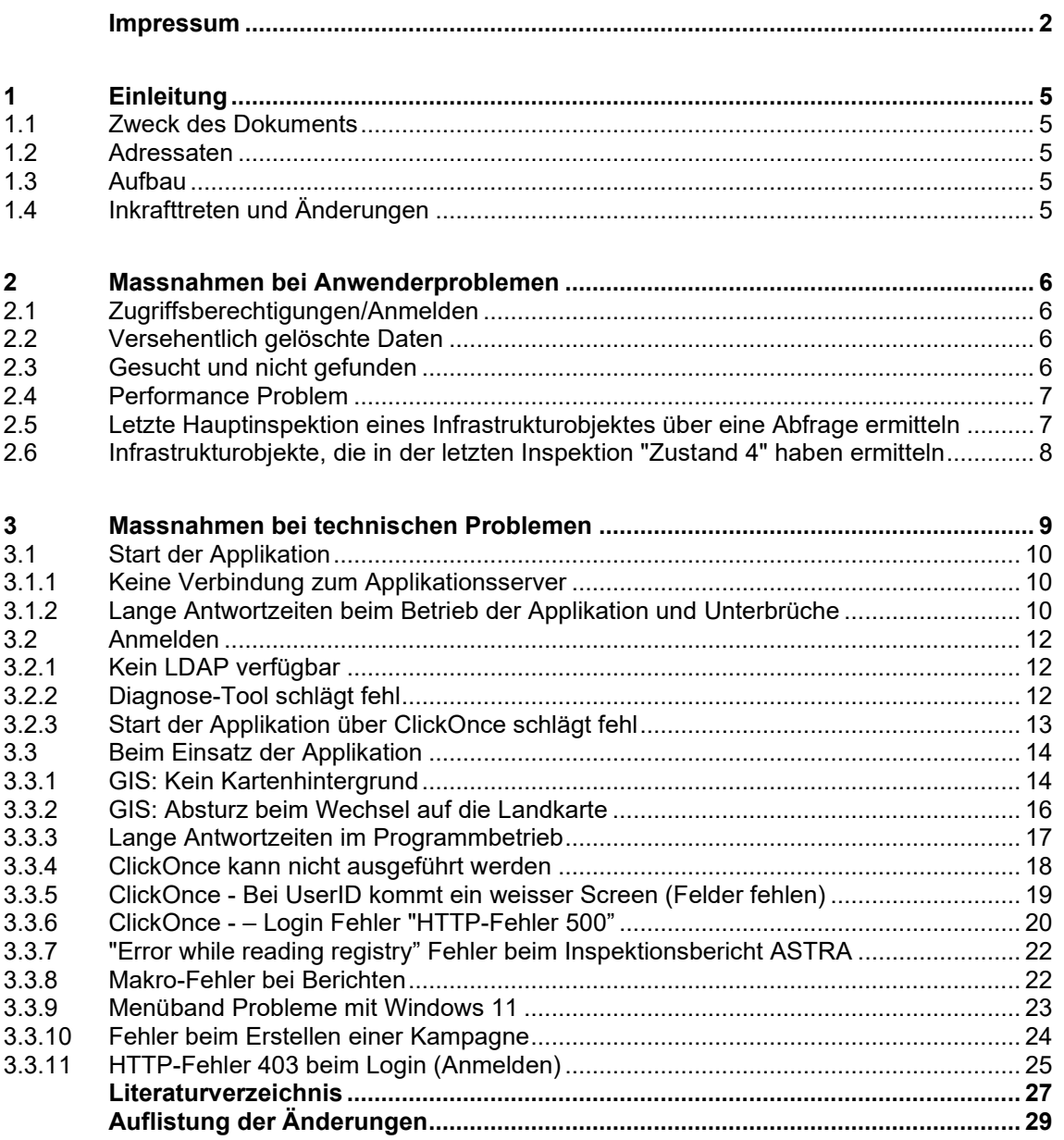

## <span id="page-4-0"></span>**1 Einleitung**

#### <span id="page-4-1"></span>**1.1 Zweck des Dokuments**

Das Supporthandbuch enthält alle Informationen zur Unterstützung der Supportorganisation, um den Anwendern von KUBA bei auftretenden Fragen im täglichen Gebrauch der Software zu helfen. Es enthält Handlungsanweisungen für die Behebung der geläufigsten funktionalen oder technischen Probleme, welche bei den Anwendern auftreten können.

### <span id="page-4-2"></span>**1.2 Adressaten**

Das Supporthandbuch richtet sich an Personen, die den KUBA-Anwendern Support leisten. Die supportleistende Instanz wird durch beauftragtes Personal im ASTRA gewährleistet.

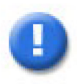

#### **Voraussetzung**

In diesem Handbuch wird vorausgesetzt, dass alle in den Support involvierten Personen mit der Applikation KUBA (jeweils auf ihrer Stufe) vertraut sind. Es wird auch davon ausgegangen, dass Zugriff und Kenntnis der Anwendungshandbücher [\[2\]](#page-26-1) und der Betriebsdokumentation [\[3\]](#page-26-2) bestehen.

#### <span id="page-4-3"></span>**1.3 Aufbau**

Die Gliederung des Handbuchs richtet sich nach den Vorgaben von HERMES [\[7\].](#page-26-3) Die Systemübersicht befindet sich bereits im Organisationshandbuch [\[4\]:](#page-26-4) um Redundanzen zu vermeiden, wird dieses Kapitel hier nicht nochmals aufgeführt. Das Supporthandbuch beschreibt Fehlermeldungen (Symptome) mit Antworten und Lösungen für die bisher bekannten Probleme, die bei den Anwendern während der Bedienung von KUBA aufgetreten sind oder auftreten könnten. Die unterschiedlichen Problemfälle werden in zwei Hauptkategorien eingeteilt:

- Anwenderprobleme, wie beispielsweise fehlende Zugriffsberechtigungen,
- Technische Probleme, wie beispielsweise Ausfälle von Subsystemen wie LDAP.

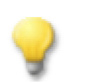

#### **Einsatz des Supporthandbuchs**

Die Struktur in den Kapiteln [2](#page-5-0) und 3 ermöglicht mittels der Unterkapitel-Überschriften eine rasche Navigation auf den zutreffenden Supportfall zur Lösung des Problems. Die behandelten Supportfälle werden nach folgendem Muster beschrieben:

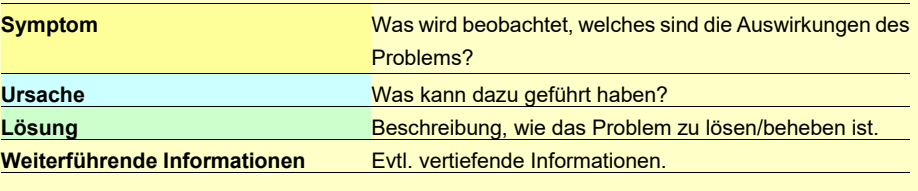

## <span id="page-4-4"></span>**1.4 Inkrafttreten und Änderungen**

Dieses Dokument tritt am [10.02.2011](#page-28-1) in Kraft. Die ["Auflistung der Änderungen"](#page-28-0) ist auf Seite [29](#page-28-0) dokumentiert.

## <span id="page-5-0"></span>**2 Massnahmen bei Anwenderproblemen**

## <span id="page-5-1"></span>**2.1 Zugriffsberechtigungen/Anmelden**

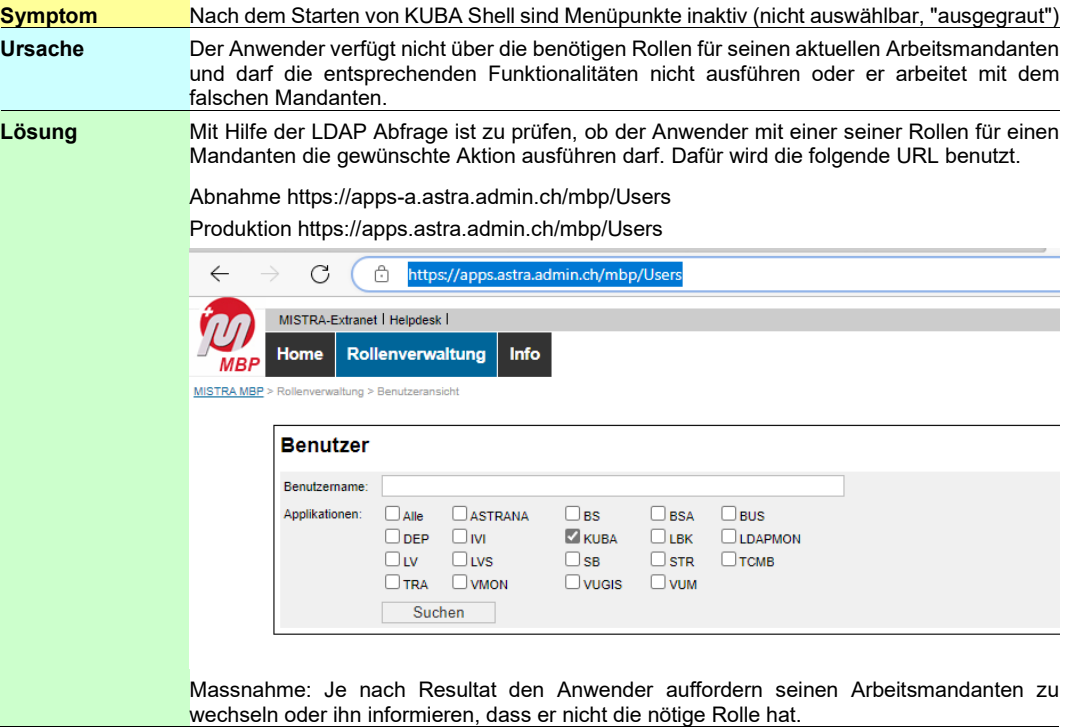

## <span id="page-5-2"></span>**2.2 Versehentlich gelöschte Daten**

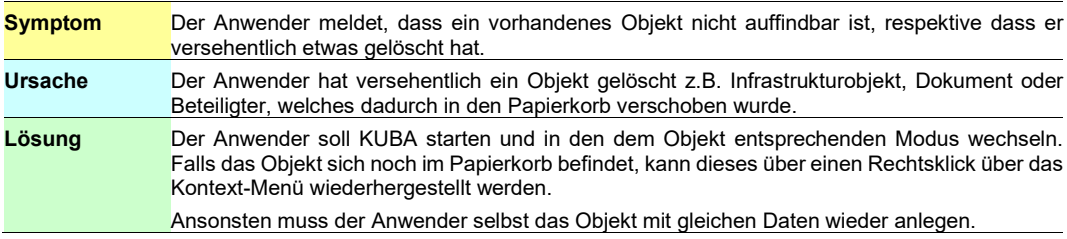

## <span id="page-5-3"></span>**2.3 Gesucht und nicht gefunden**

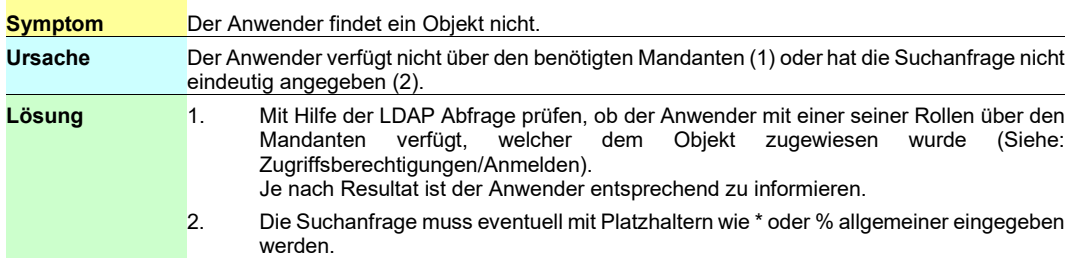

## <span id="page-6-0"></span>**2.4 Performance Problem**

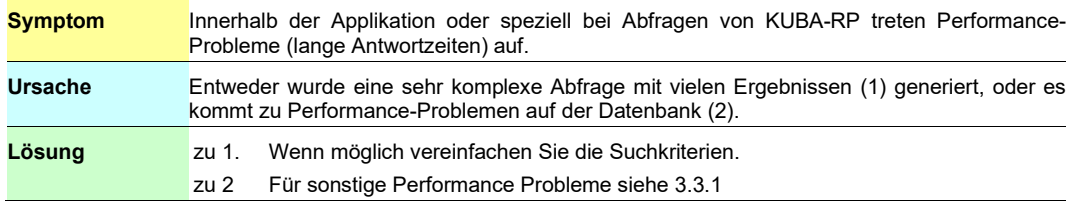

### <span id="page-6-1"></span>**2.5 Letzte Hauptinspektion eines Infrastrukturobjektes über eine Abfrage ermitteln**

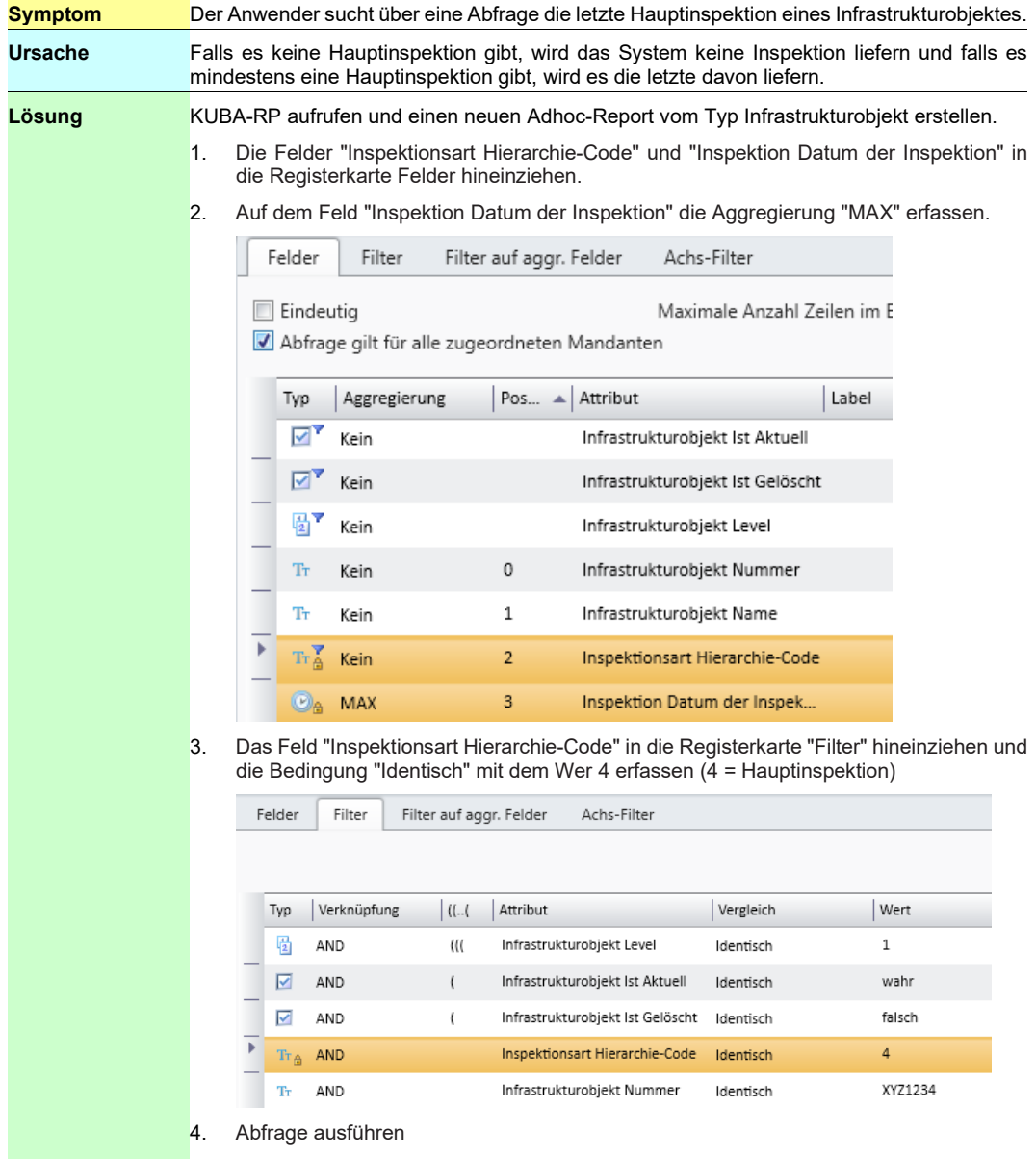

### <span id="page-7-0"></span>**2.6 Infrastrukturobjekte, die in der letzten Inspektion "Zustand 4" haben ermitteln**

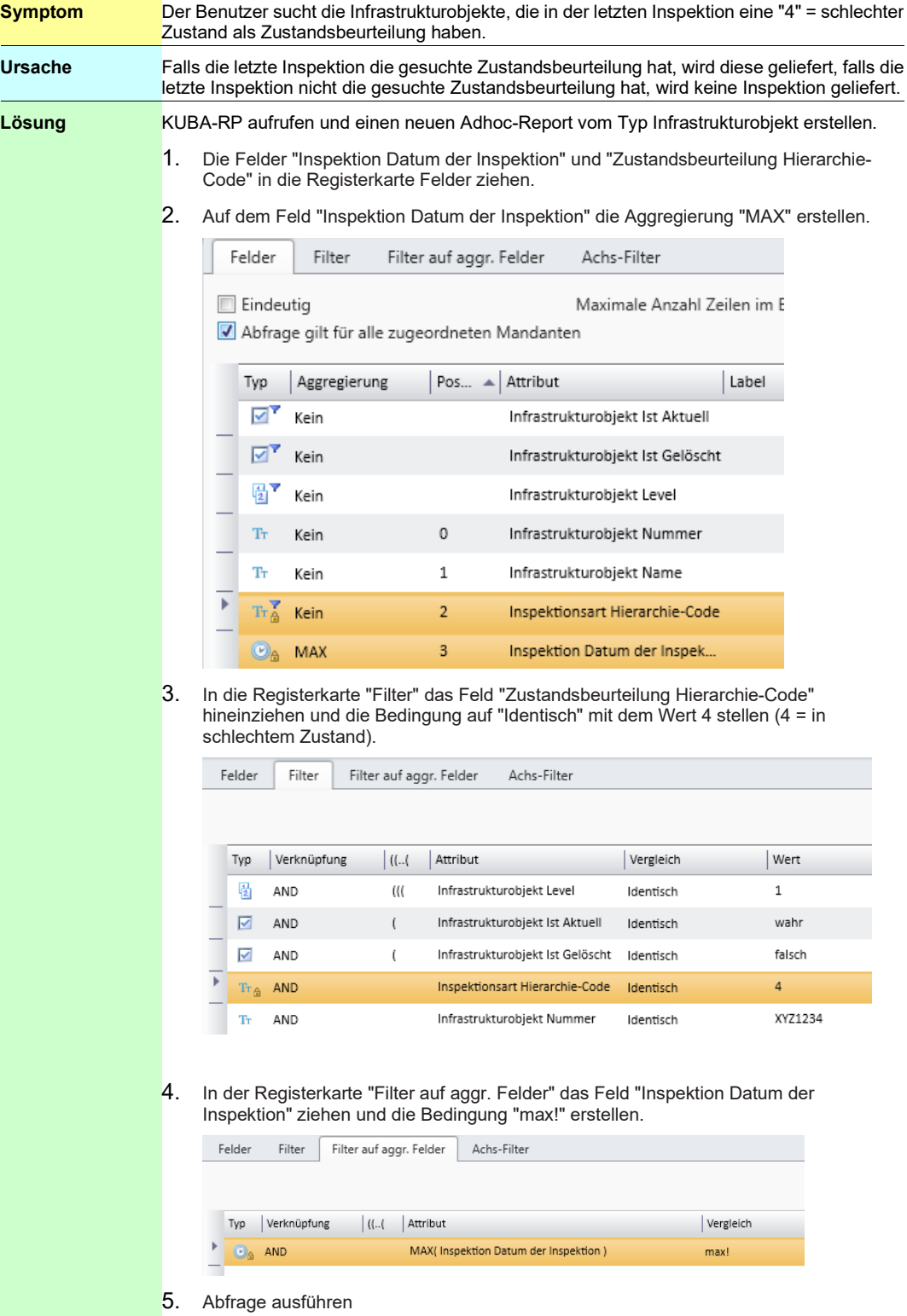

## <span id="page-8-0"></span>**3 Massnahmen bei technischen Problemen**

Beim Auftreten eines technischen Problems sollte zunächst die Konfigurationsüberprüfung in KUBA Shell gestartet werden.

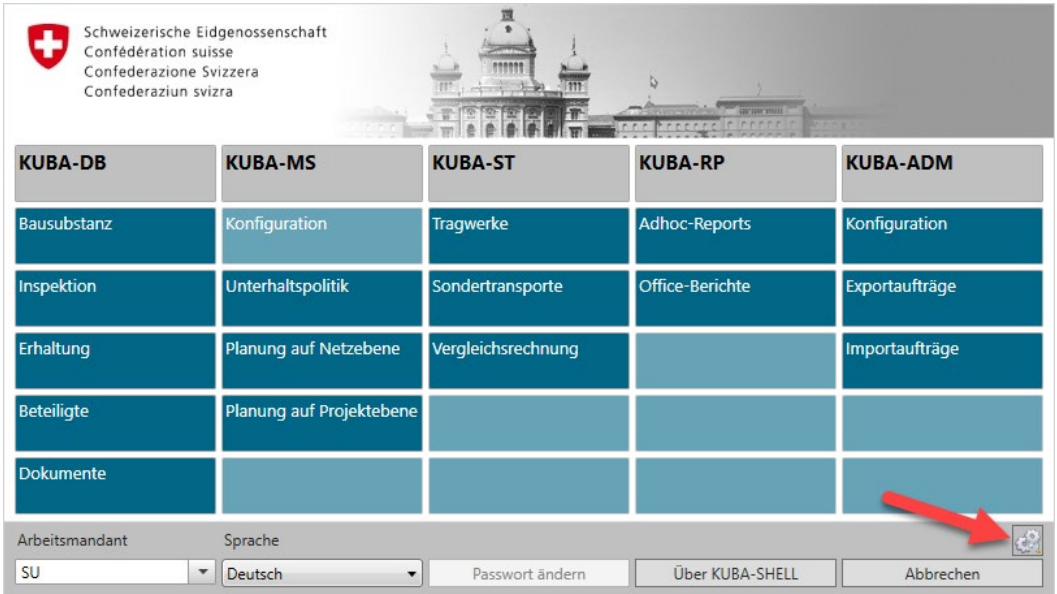

Im Normalfall sollte das Überprüfungsergebnis folgendermassen aussehen:

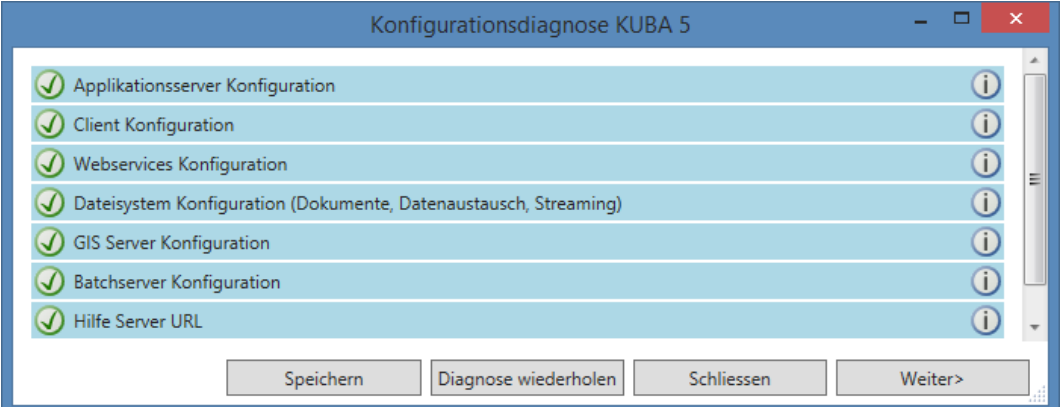

Sollte das nicht der Fall sein, melden Sie dem Support die angezeigten Fehlermeldungen, wie dies in den nächsten Supportfällen abgehandelt ist.

## <span id="page-9-0"></span>**3.1 Start der Applikation**

### <span id="page-9-1"></span>**3.1.1 Keine Verbindung zum Applikationsserver**

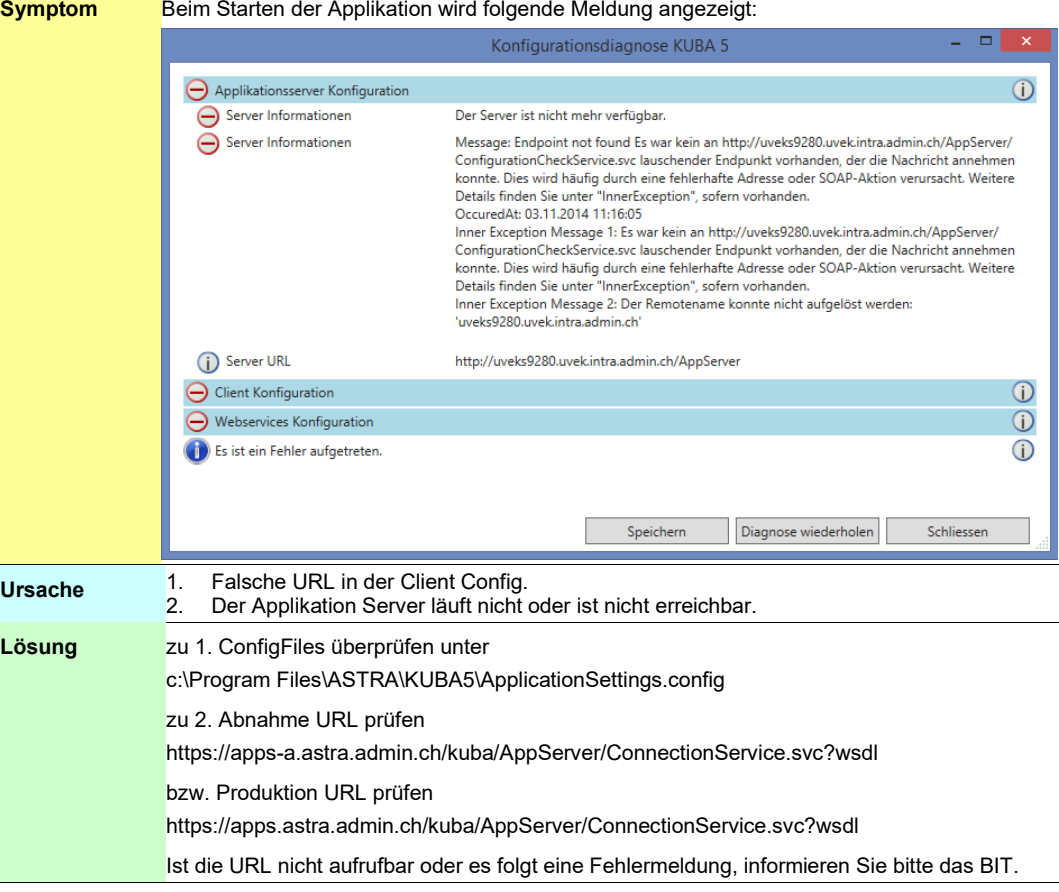

### <span id="page-9-2"></span>**3.1.2 Lange Antwortzeiten beim Betrieb der Applikation und Unterbrüche**

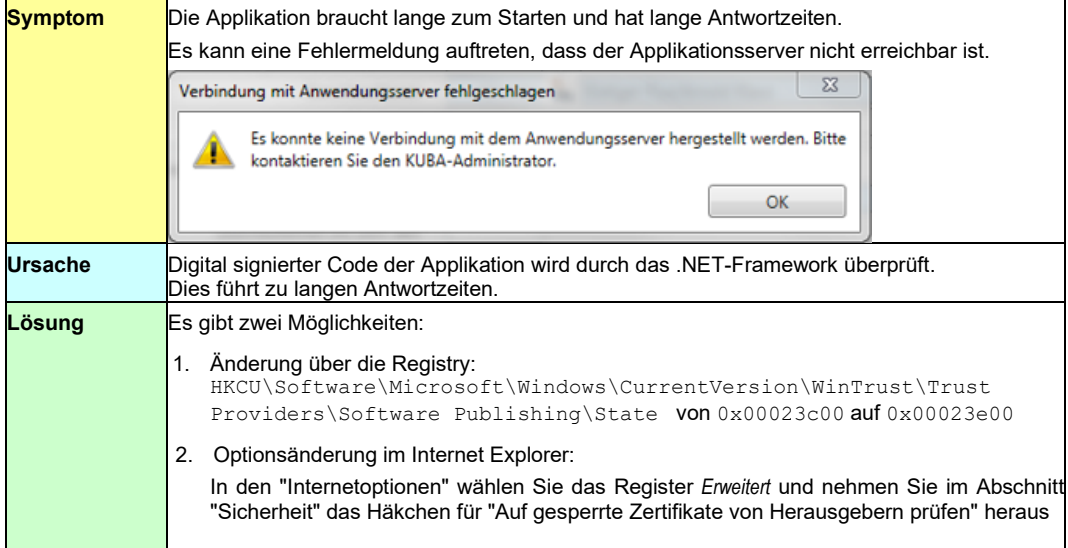

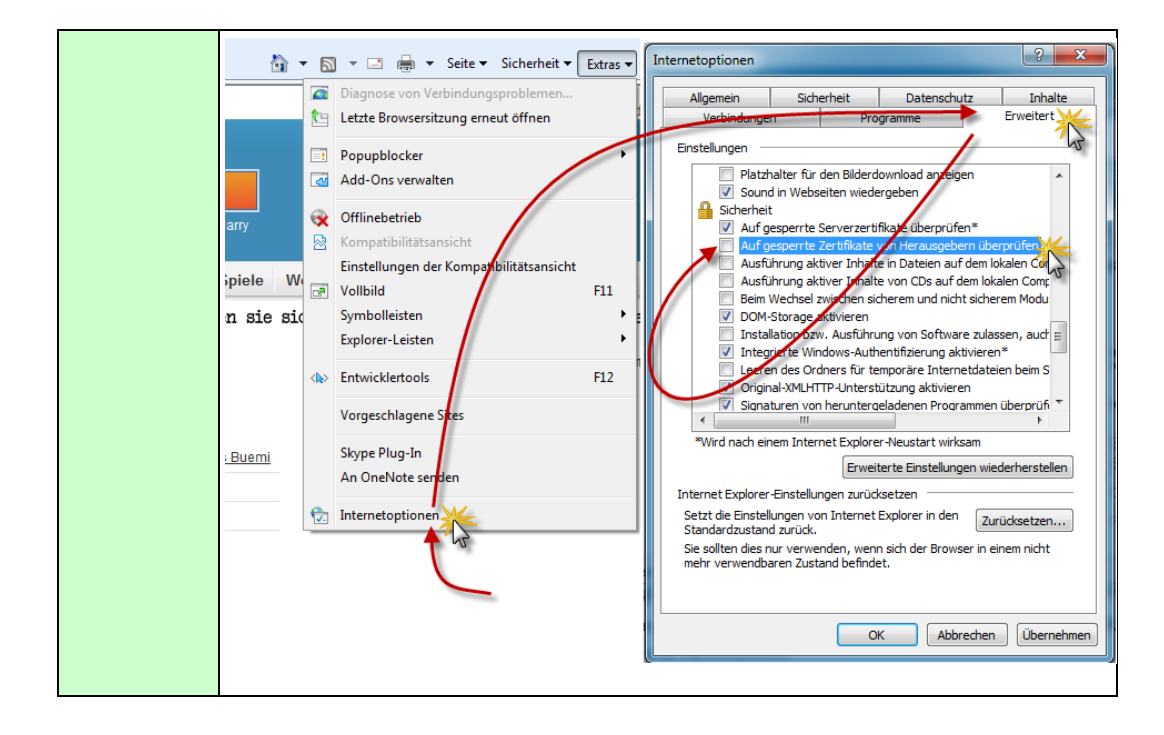

## <span id="page-11-0"></span>**3.2 Anmelden**

### <span id="page-11-1"></span>**3.2.1 Kein LDAP verfügbar**

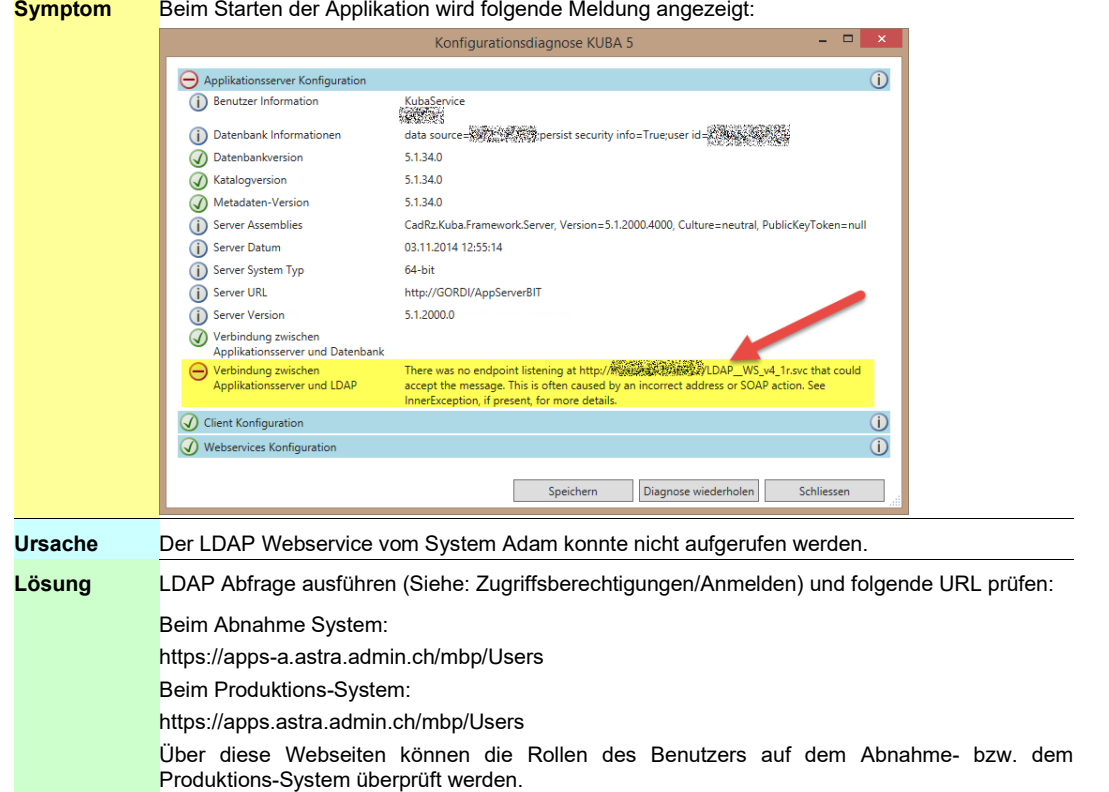

## <span id="page-11-2"></span>**3.2.2 Diagnose-Tool schlägt fehl**

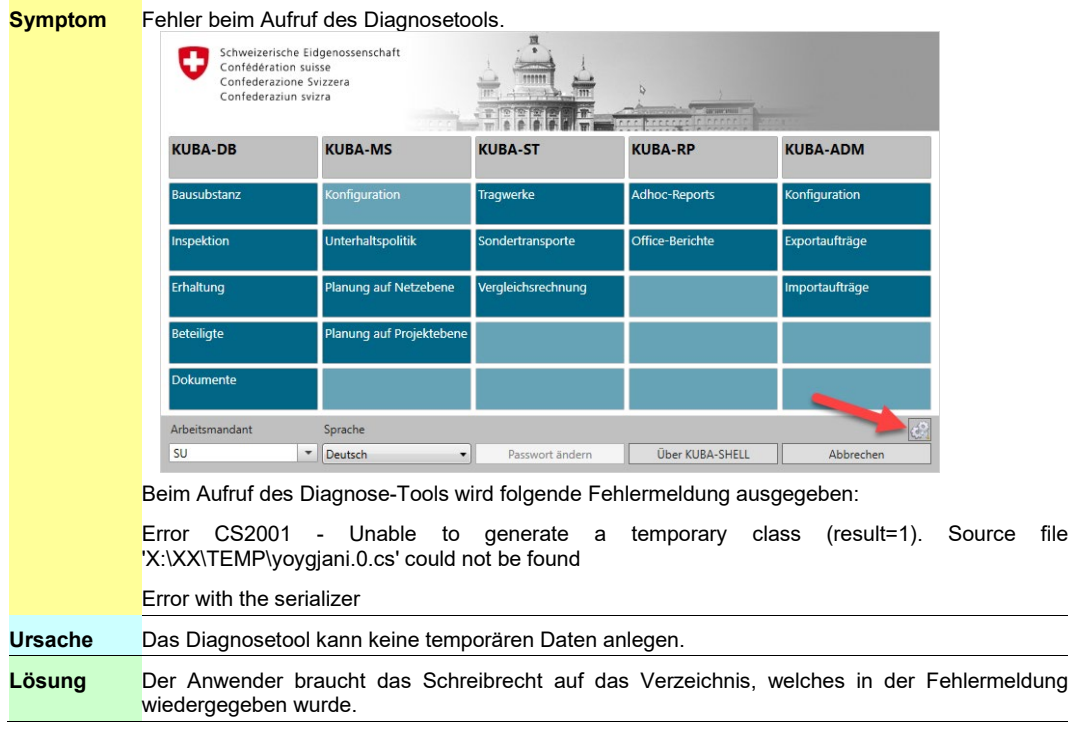

### <span id="page-12-0"></span>**3.2.3 Start der Applikation über ClickOnce schlägt fehl**

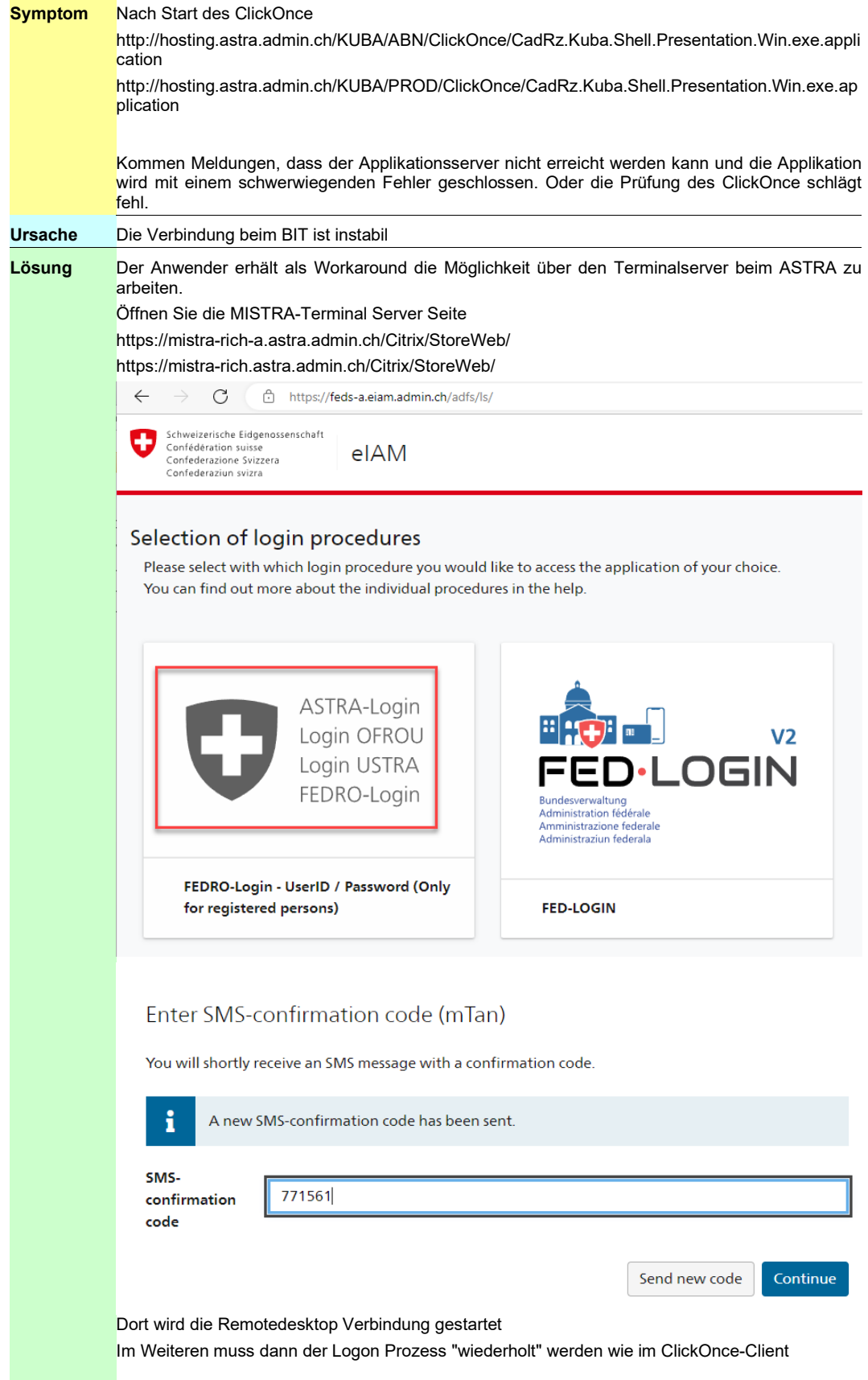

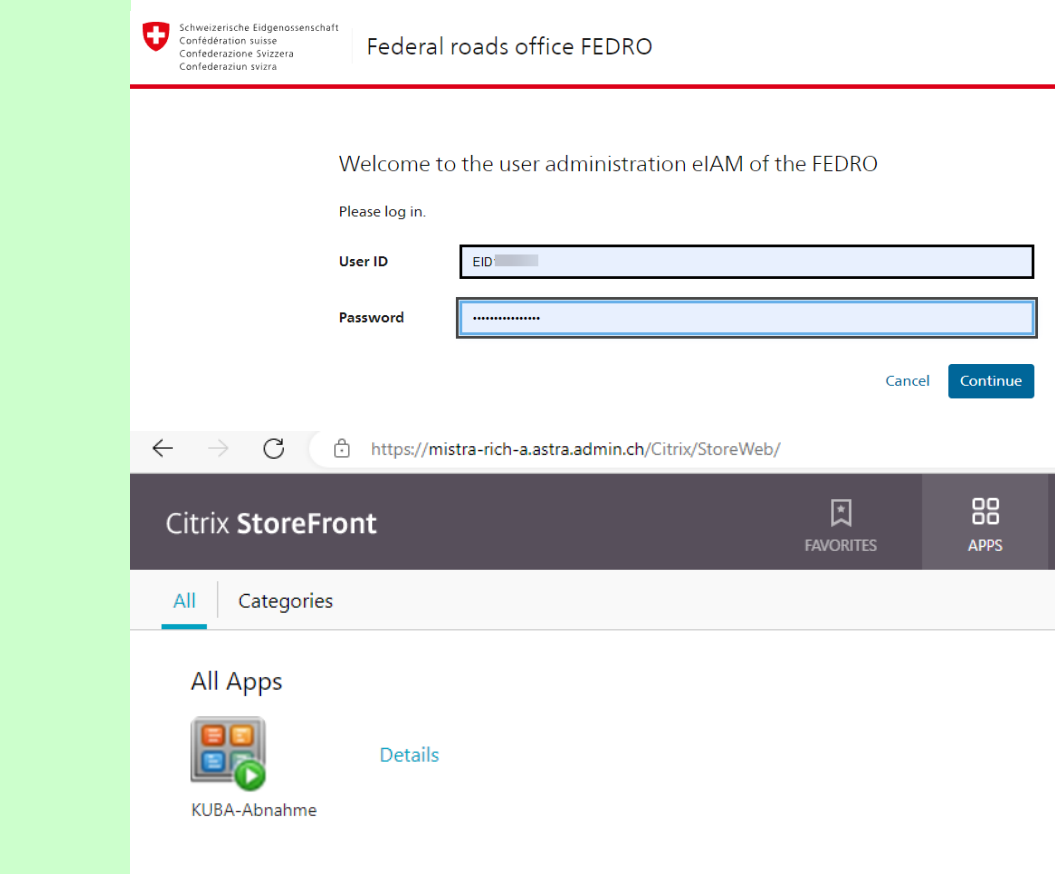

## <span id="page-13-0"></span>**3.3 Beim Einsatz der Applikation**

#### <span id="page-13-1"></span>**3.3.1 GIS: Kein Kartenhintergrund**

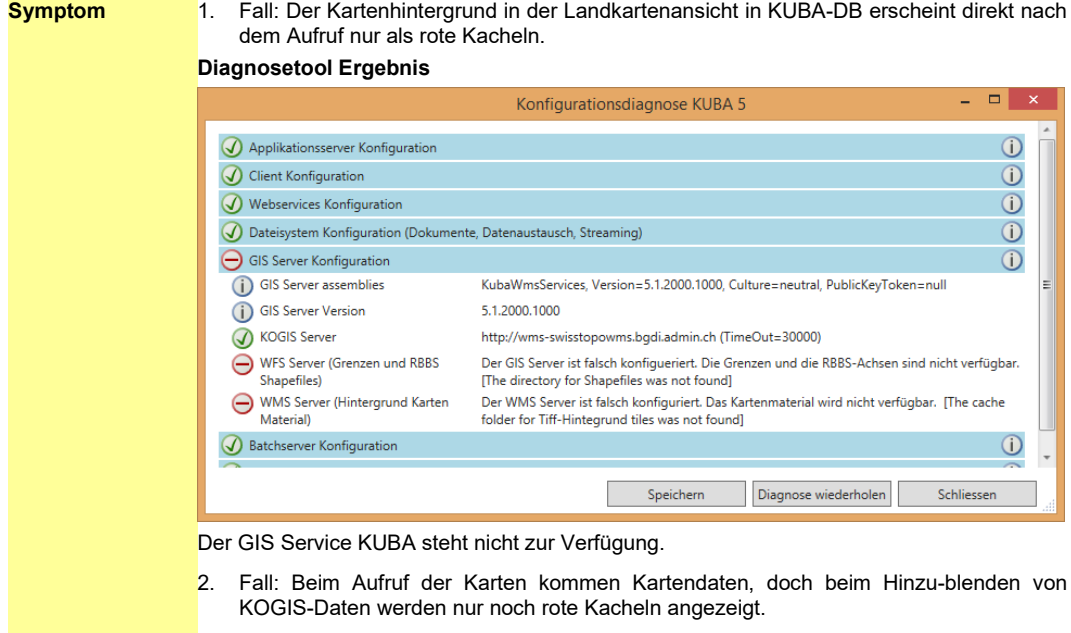

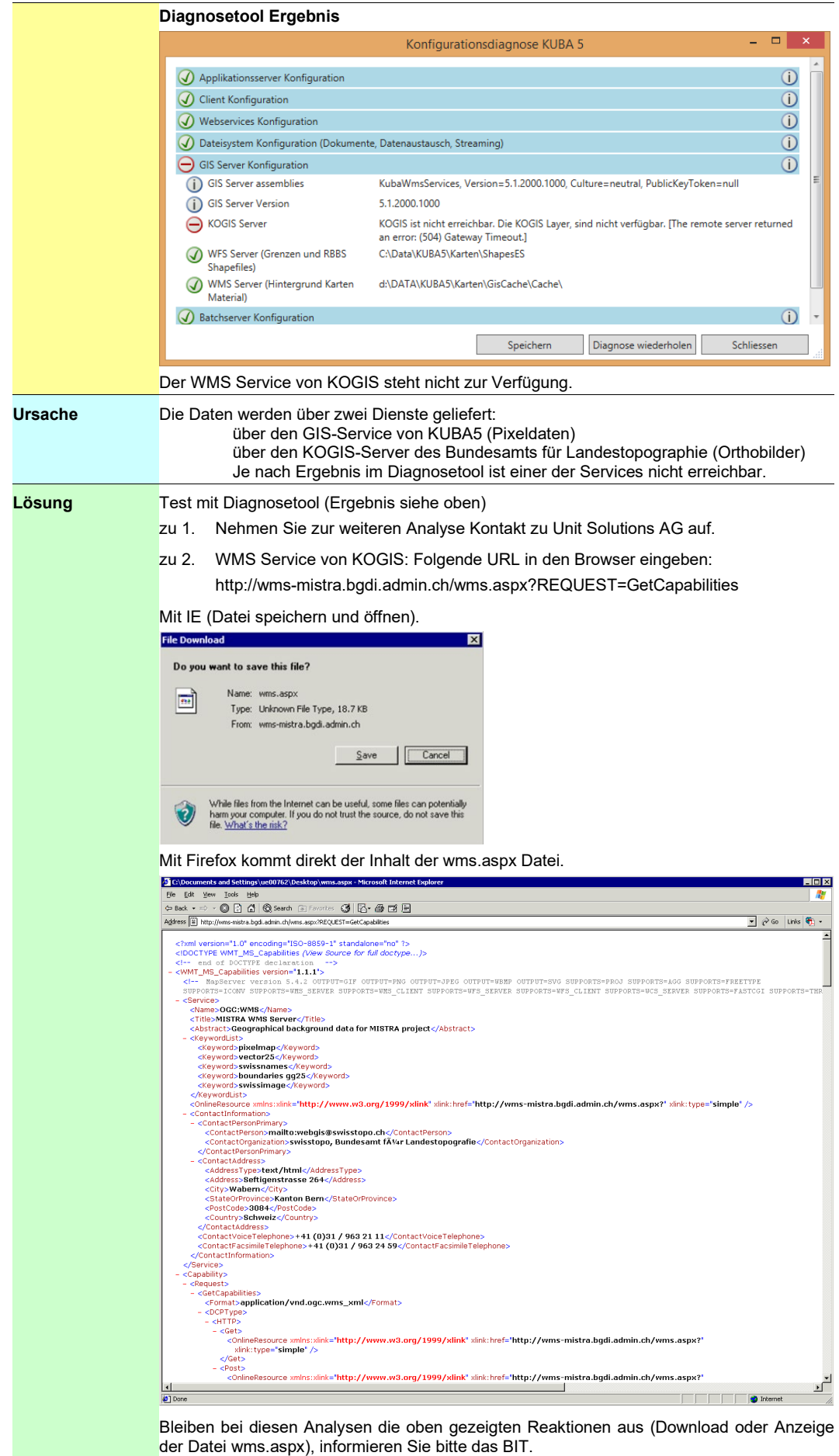

<span id="page-15-0"></span>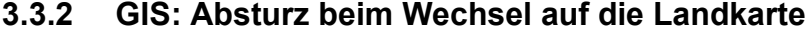

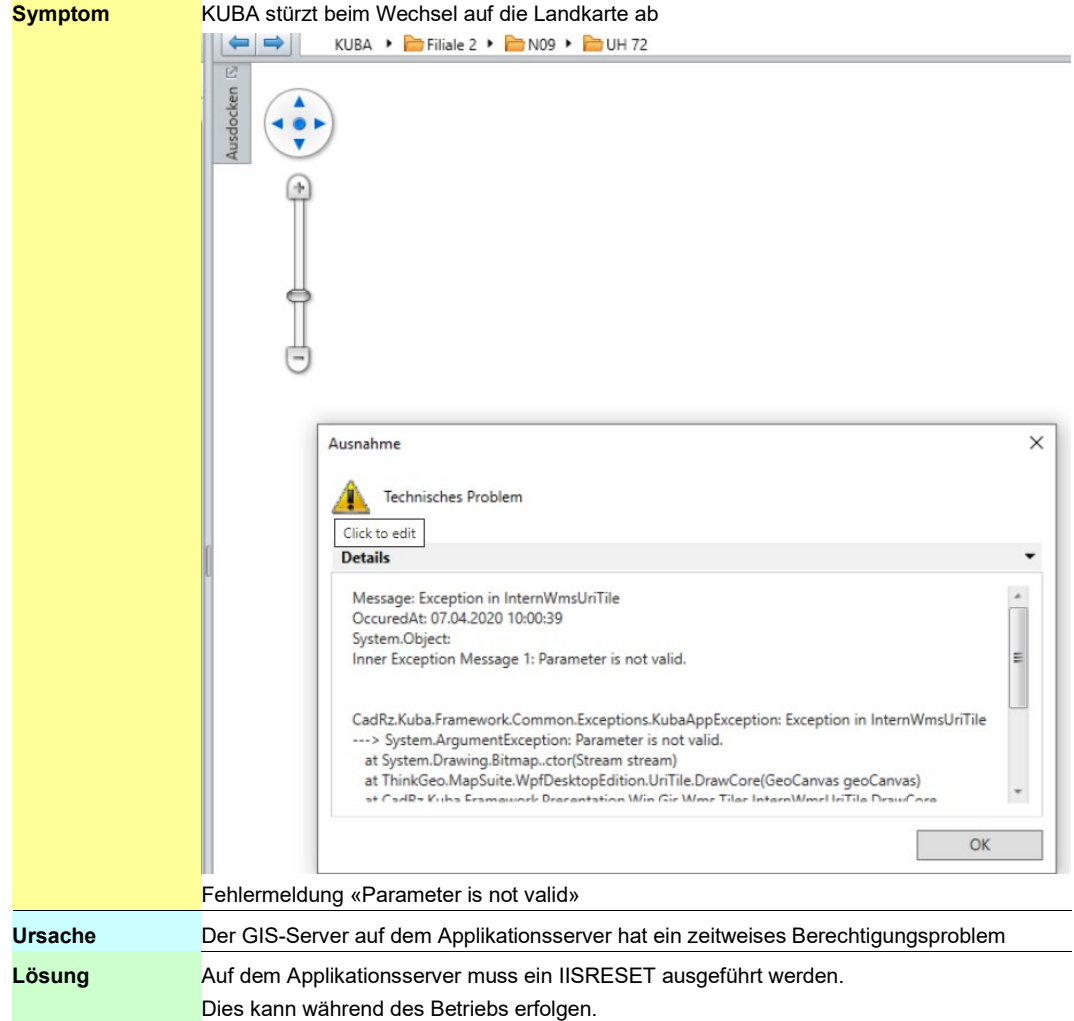

### <span id="page-16-0"></span>**3.3.3 Lange Antwortzeiten im Programmbetrieb**

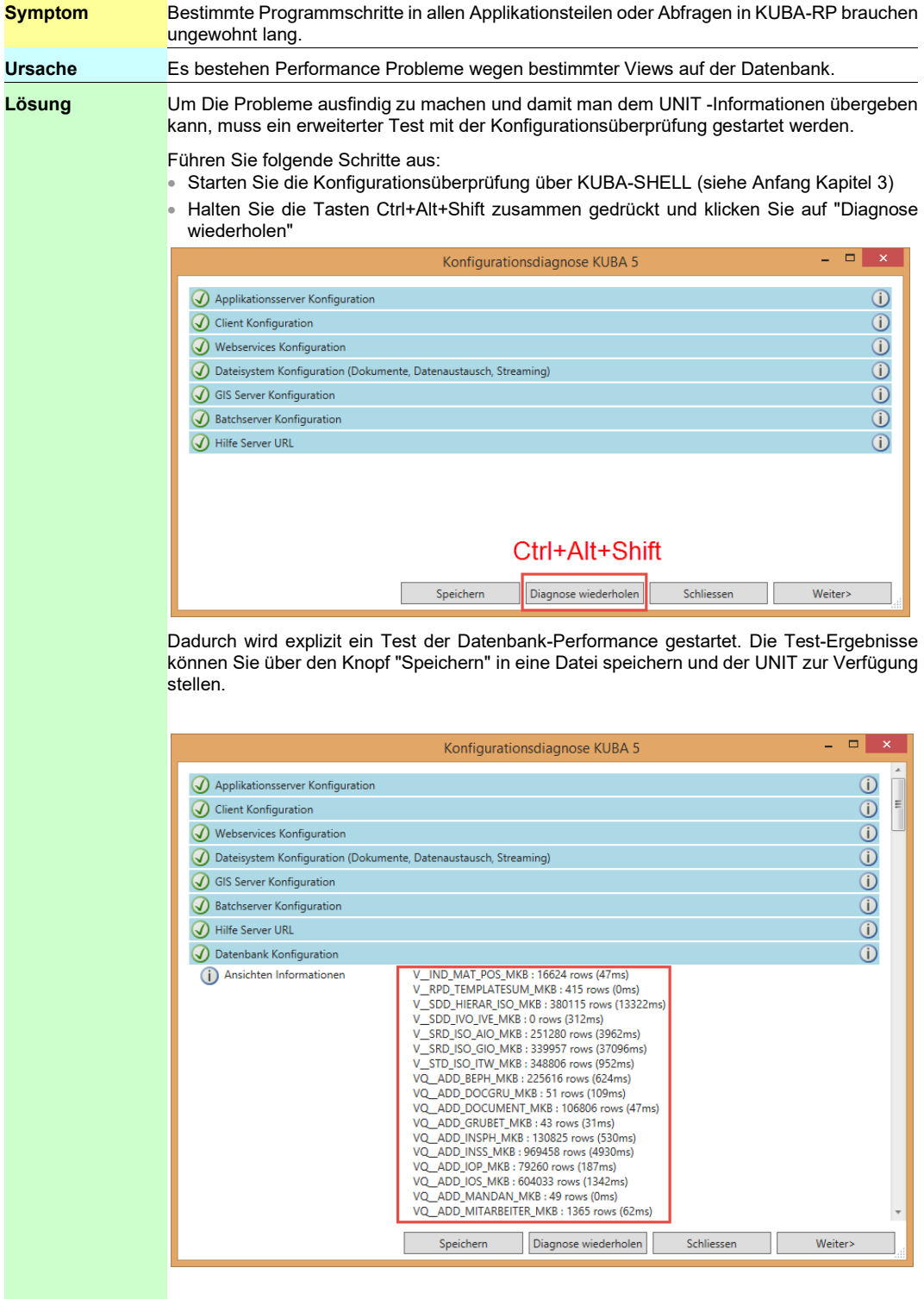

## <span id="page-17-0"></span>**3.3.4 ClickOnce kann nicht ausgeführt werden**

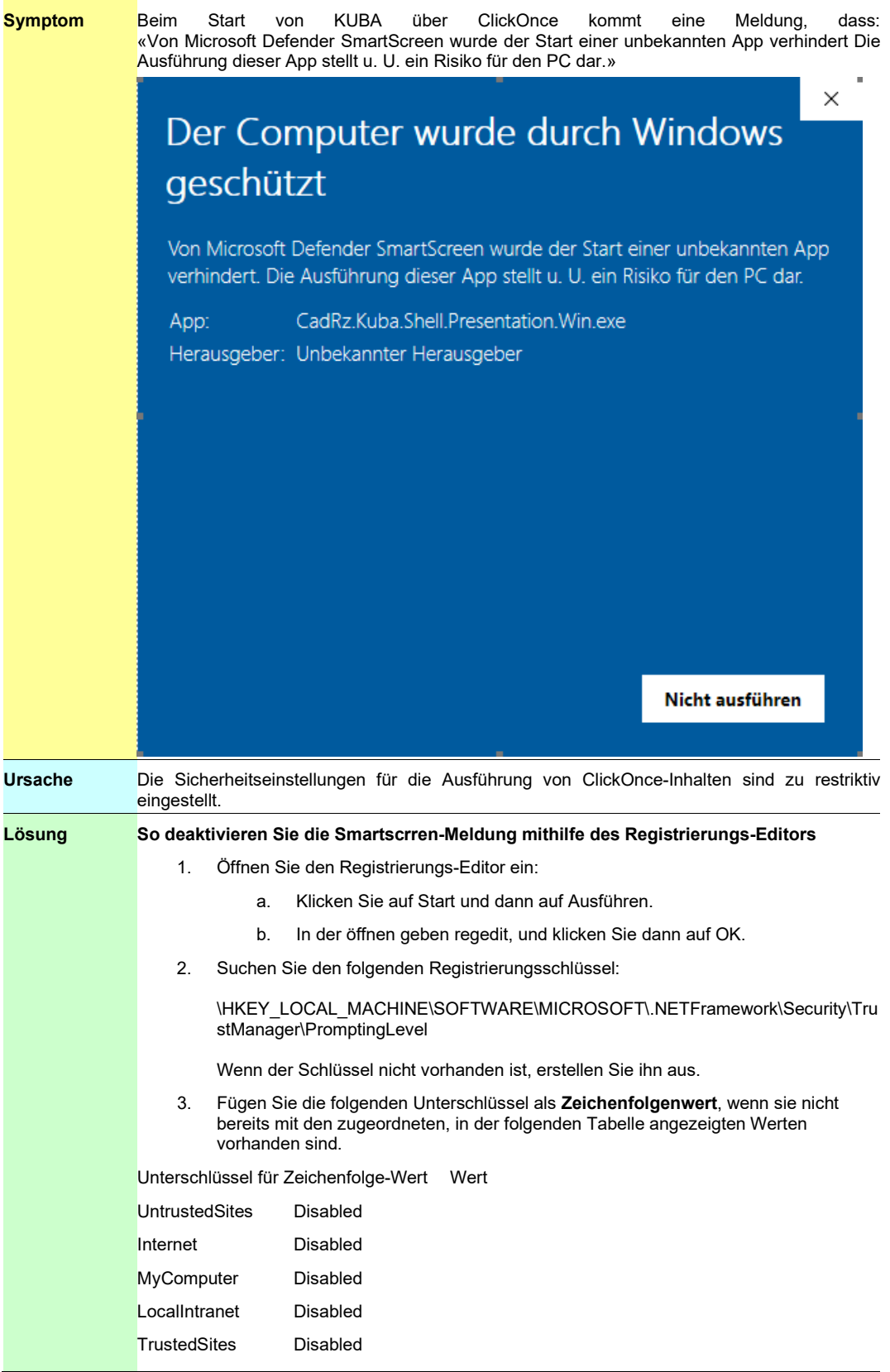

## <span id="page-18-0"></span>**3.3.5 ClickOnce - Bei UserID kommt ein weisser Screen (Felder fehlen)**

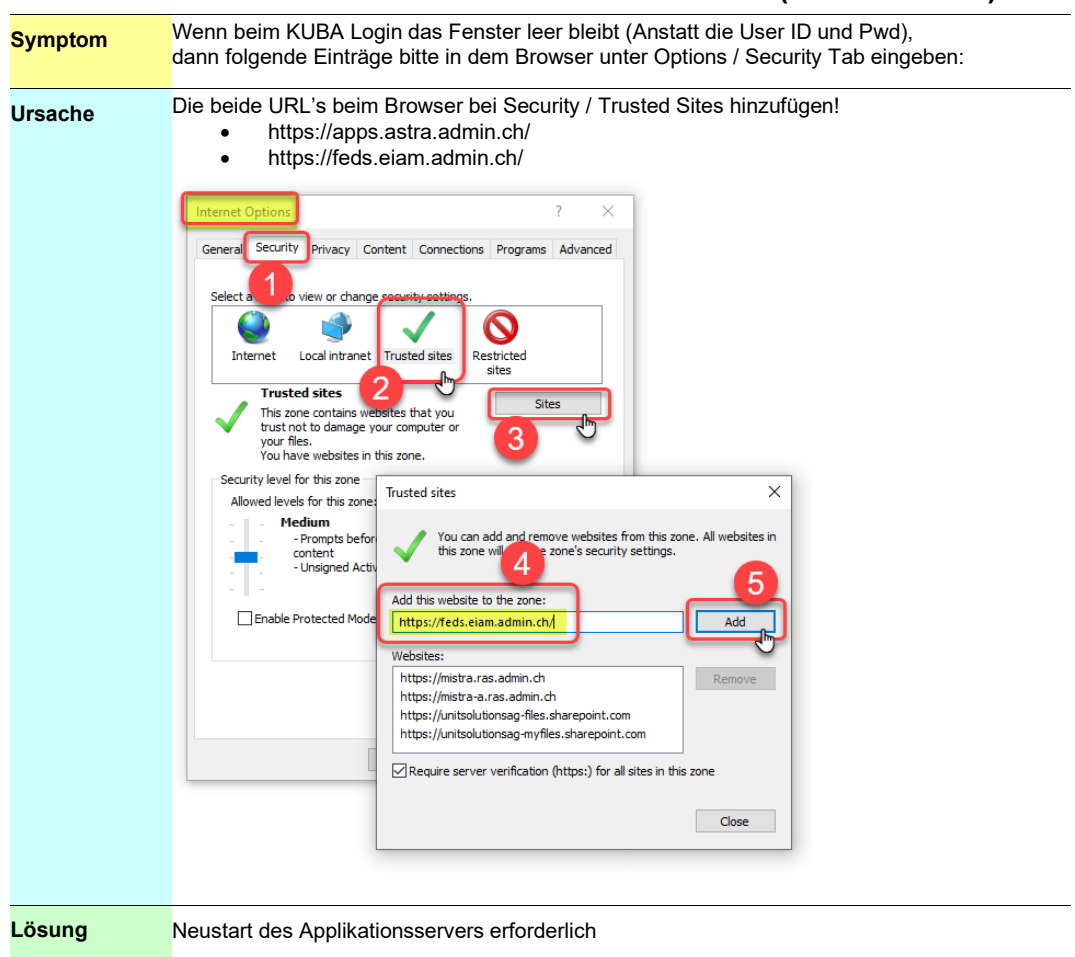

#### <span id="page-19-0"></span>**3.3.6 ClickOnce - – Login Fehler "HTTP-Fehler 500"**

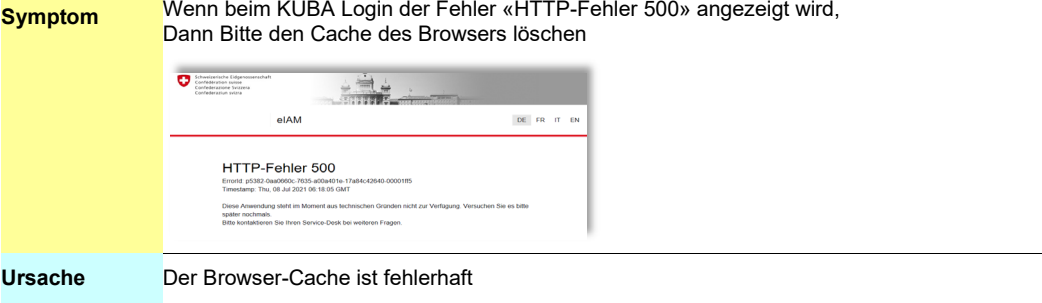

#### **Lösung In Edge**:

Auf die 3 «…» Oben Rechts klicken (1), und Settings wählen (2)

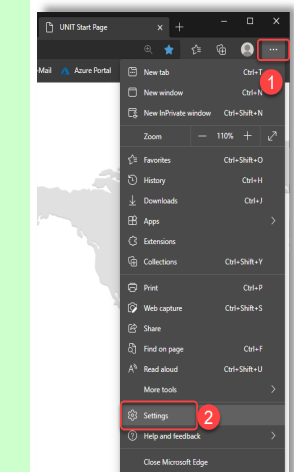

#### Dann im Neuen Fenster

Auf Privacy, search... (3), dann bei Clear Browsing data  $\rightarrow$  Choose what to clear (4)

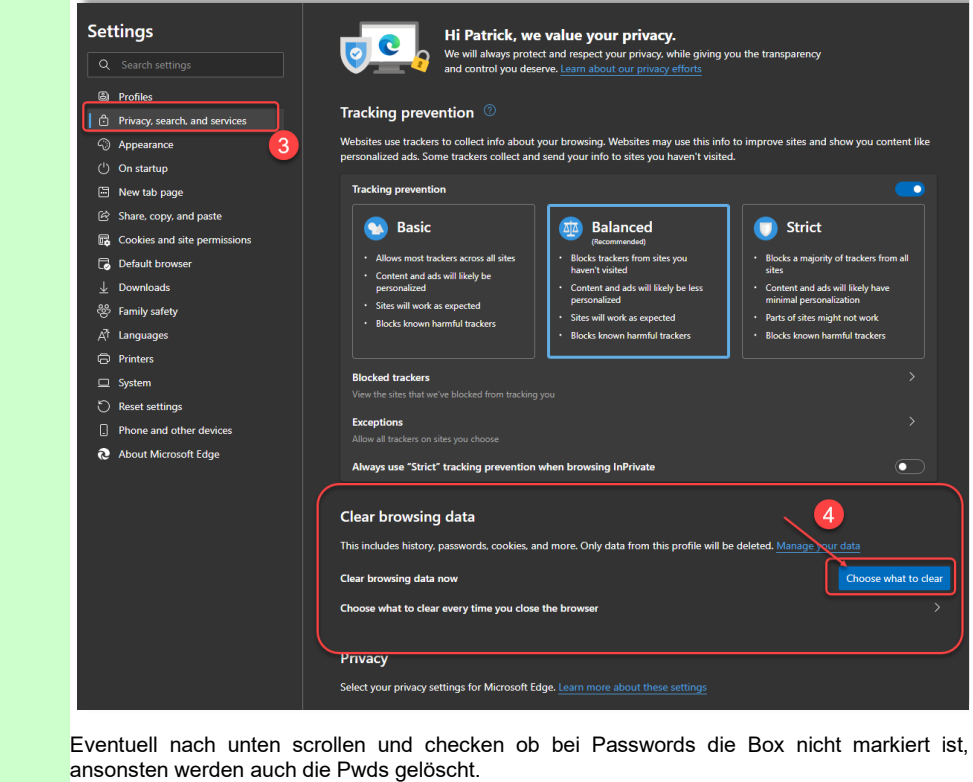

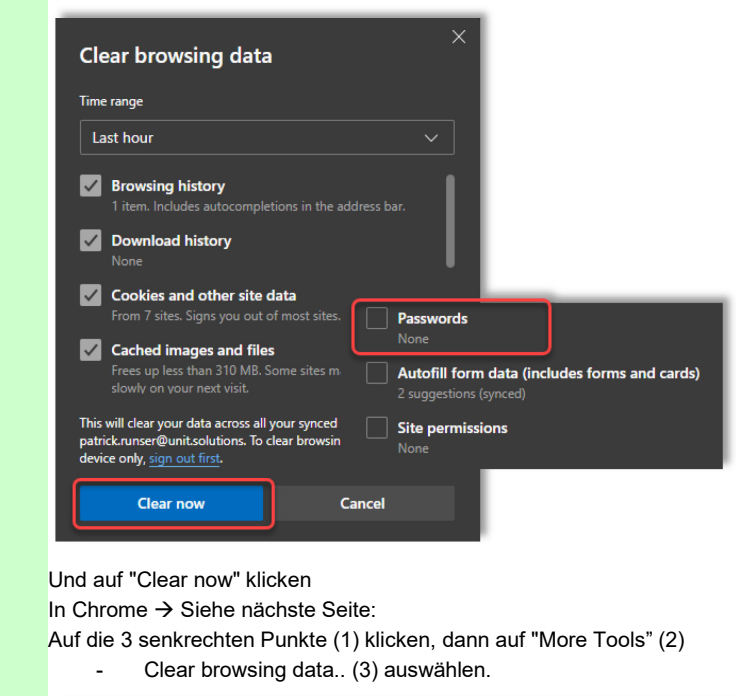

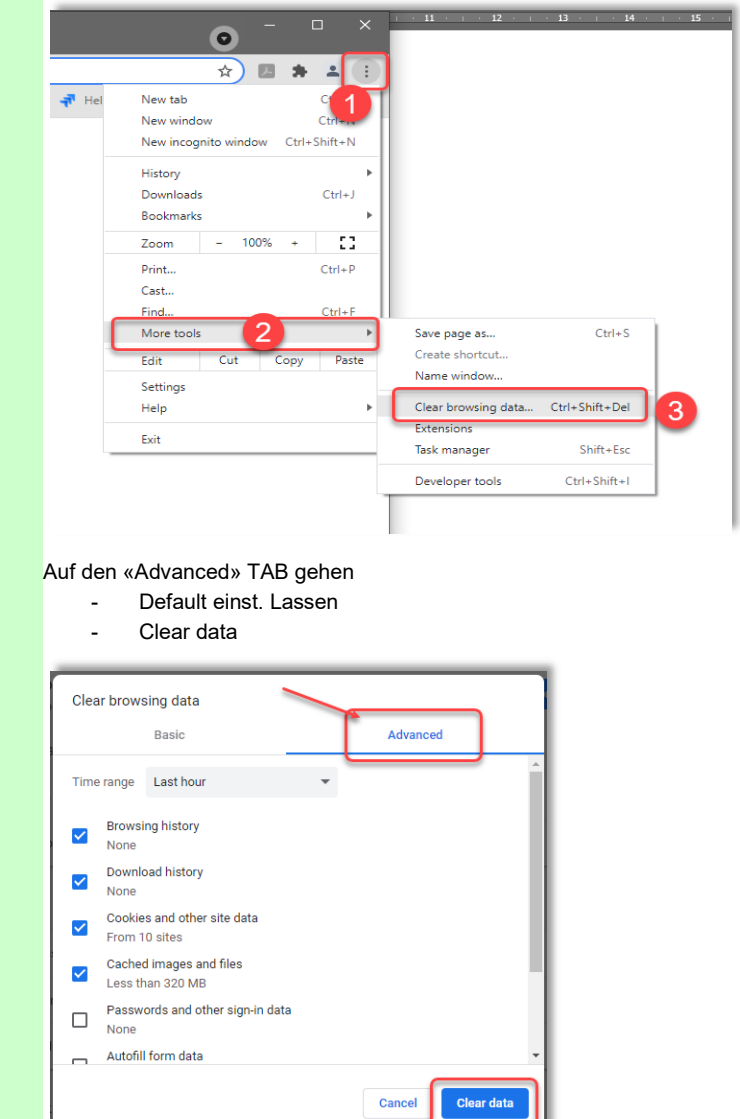

### <span id="page-21-0"></span>**3.3.7 "Error while reading registry" Fehler beim Inspektionsbericht ASTRA**

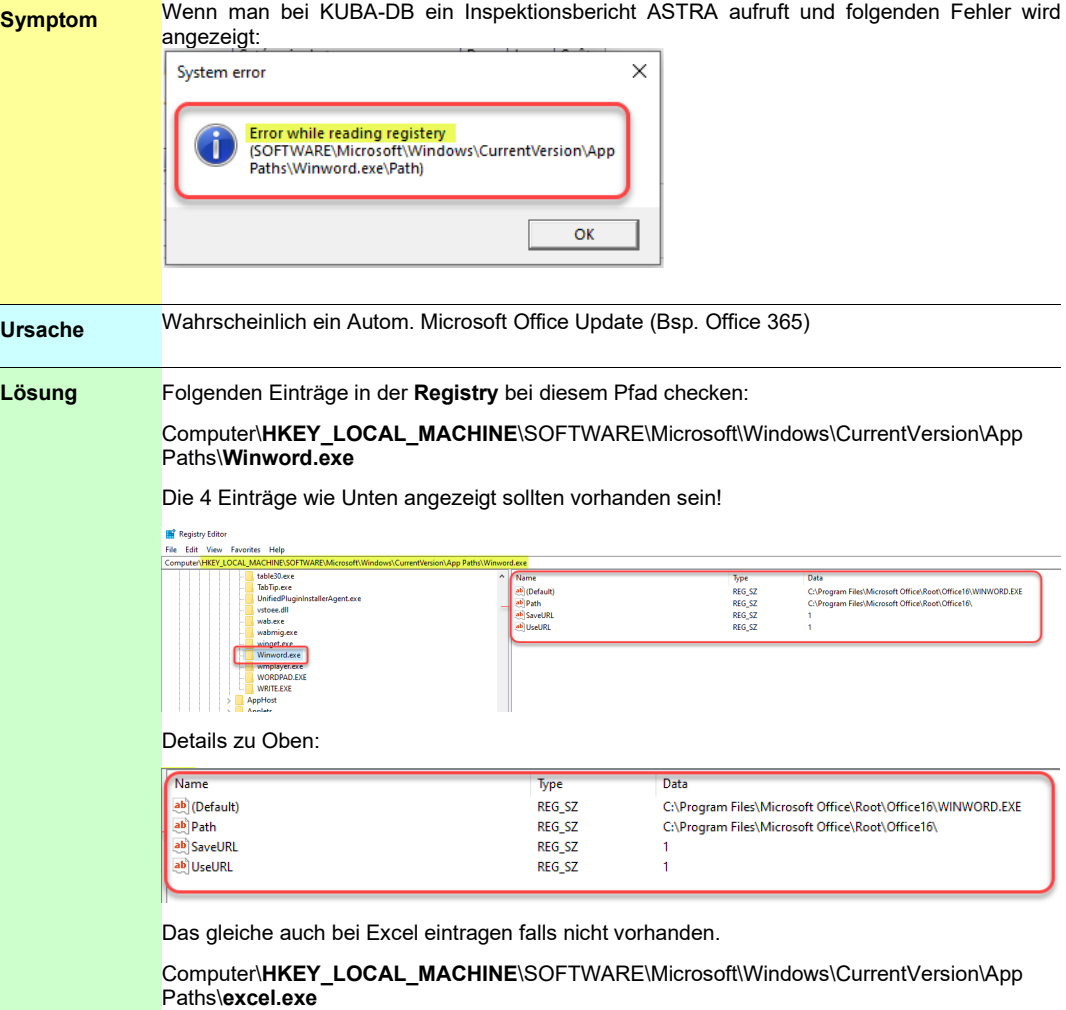

### <span id="page-21-1"></span>**3.3.8 Makro-Fehler bei Berichten**

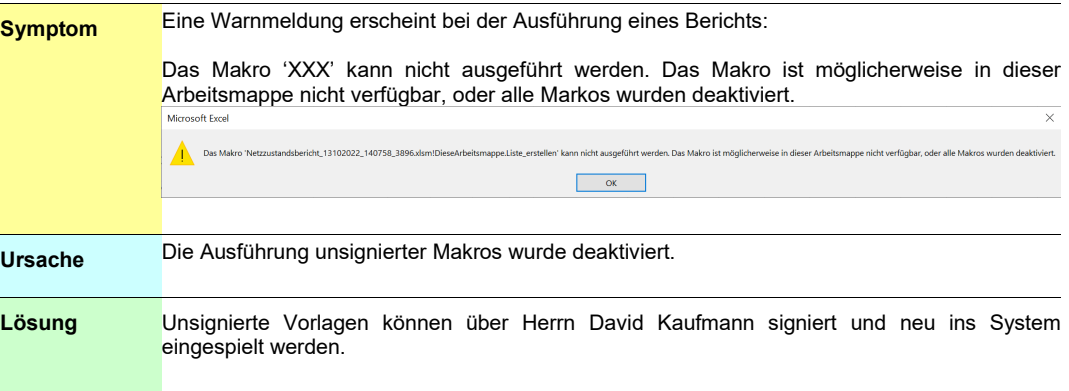

### <span id="page-22-0"></span>**3.3.9 Menüband Probleme mit Windows 11**

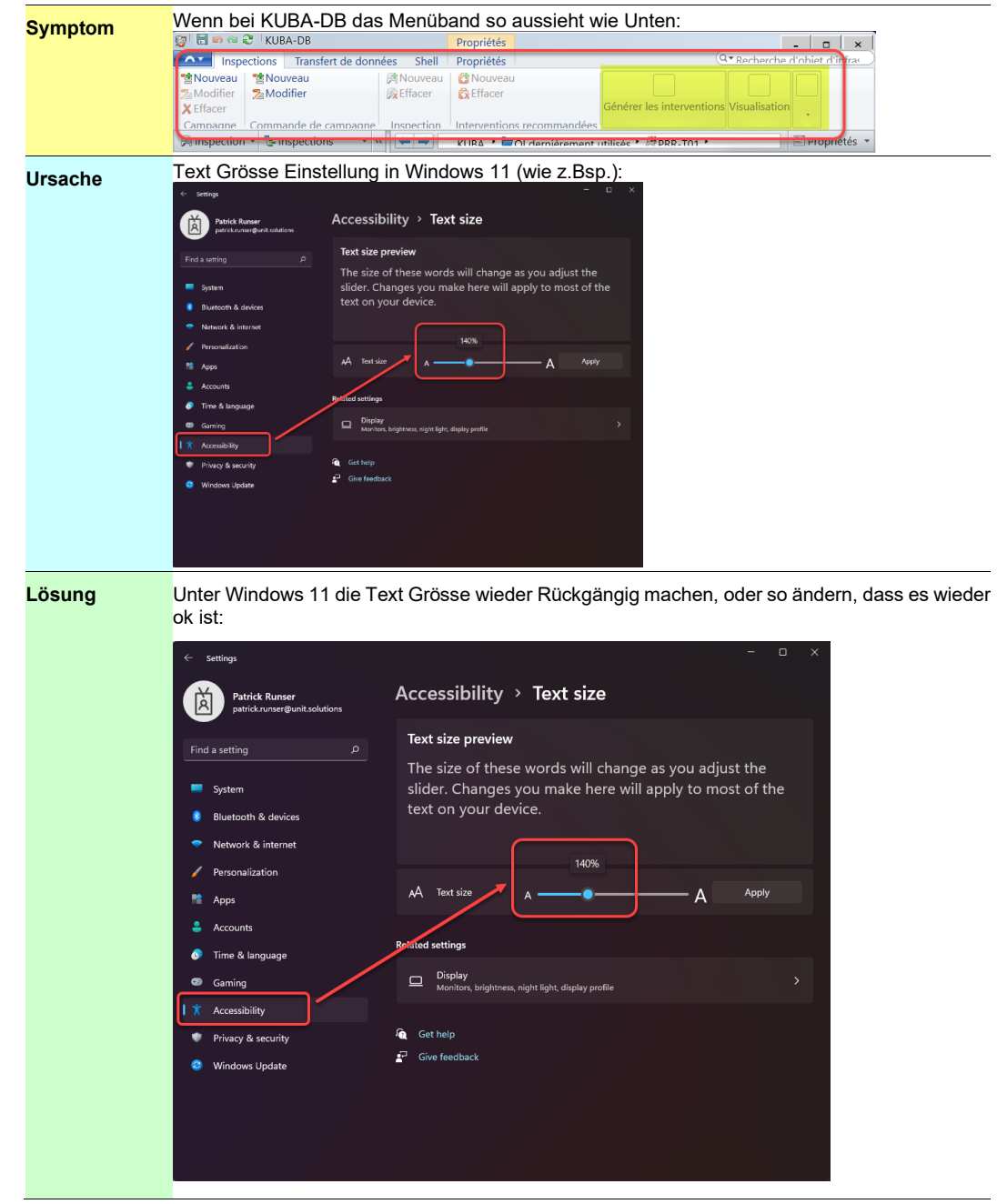

#### <span id="page-23-0"></span>**3.3.10 Fehler beim Erstellen einer Kampagne**

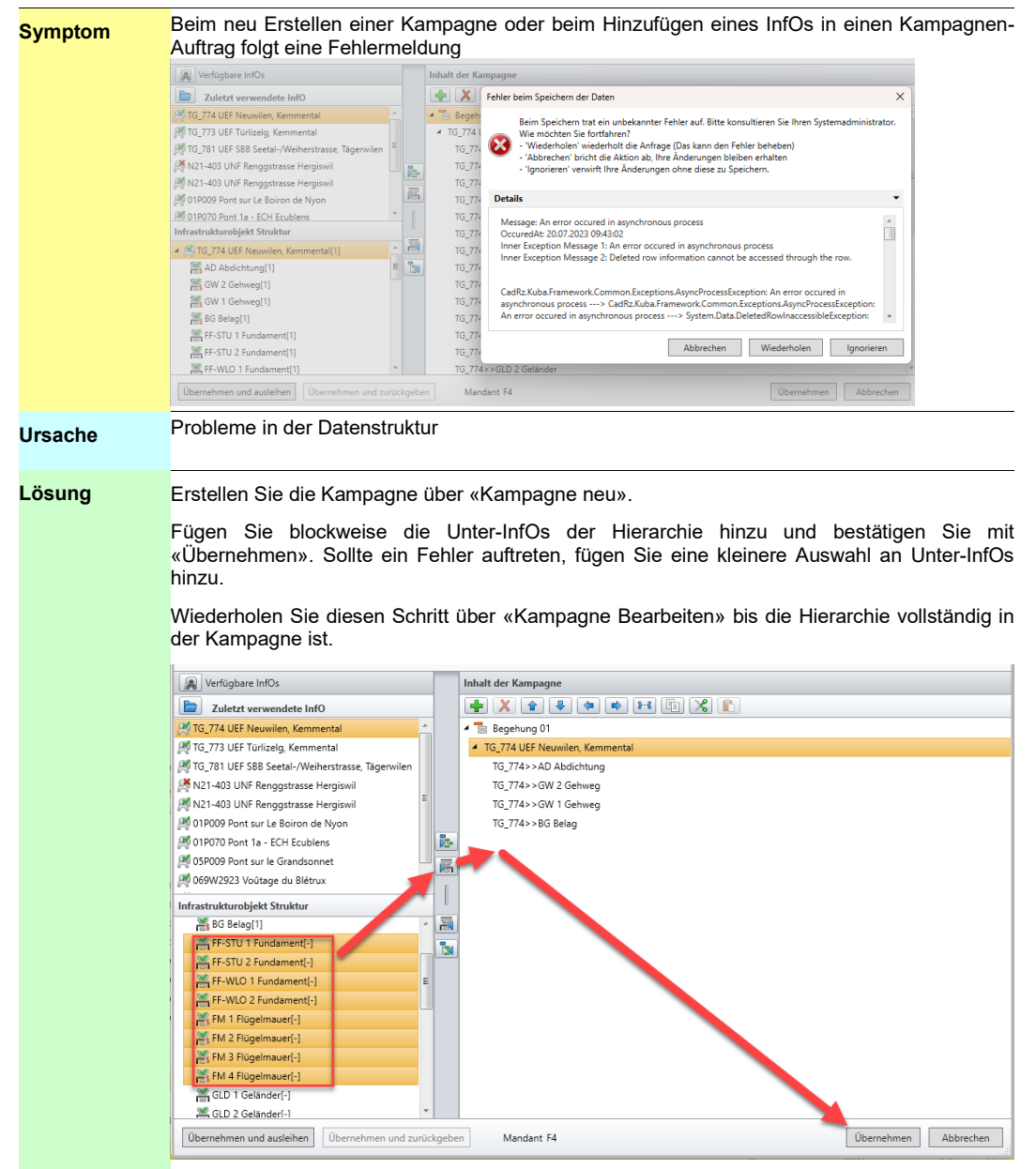

## <span id="page-24-0"></span>**3.3.11 HTTP-Fehler 403 beim Login (Anmelden)**

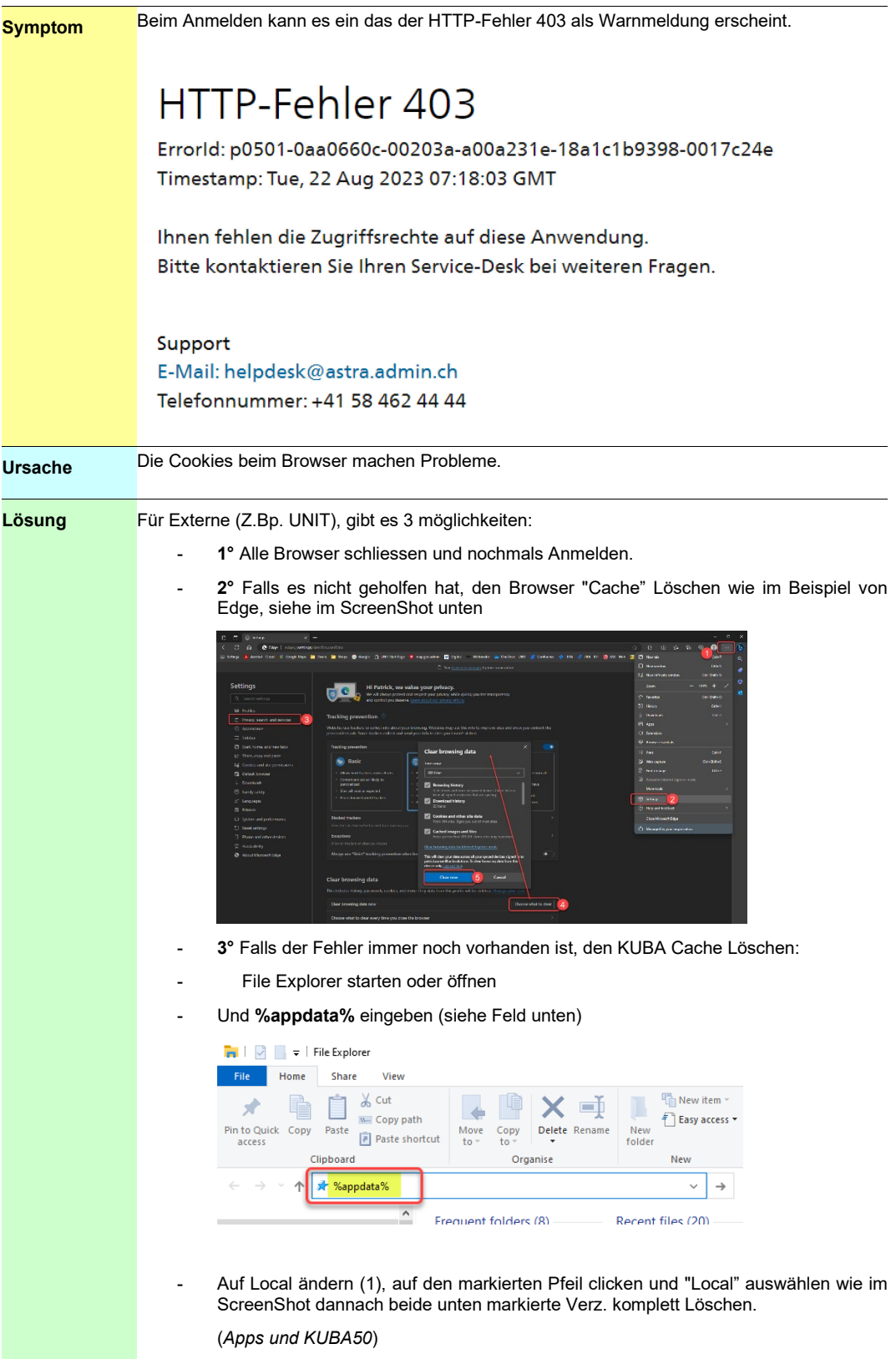

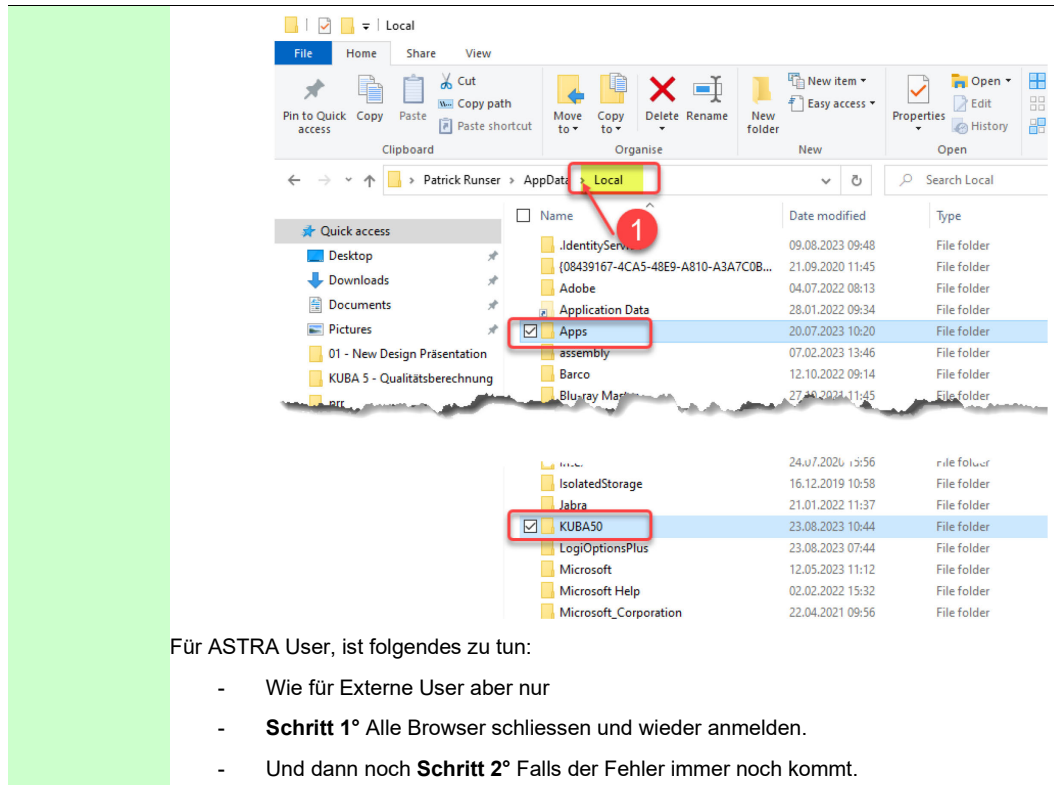

## <span id="page-26-0"></span>**Literaturverzeichnis**

- [1] Bundesamt für Strassen ASTRA (2005), **"Überwachung und Unterhalt von Kunstbauten der Nationalstrassen"**, Richtlinie ASTRA 12002[, www.astra.admin.ch](http://www.astra.admin.ch/dienstleistungen/00129/00183/00518/index.html?lang=de)
- <span id="page-26-1"></span>[2] Bundesamt für Strassen ASTRA (2013), **"KUBA 5.0 Fachapplikation Kunstbauten und Tunnel - Anwendungshandbuch"**, IT-Dokumentation ASTRA 62011, [www.astra.admin.ch](http://www.astra.admin.ch/dienstleistungen/00129/00183/00518/index.html?lang=de)
- <span id="page-26-2"></span>[3] Bundesamt für Strassen ASTRA (2011), **"KUBA 5.0 Betriebshandbuch"**, IT-Dokumentation ASTRA 62012, V1.50, Unit Solutions AG, Basel.
- <span id="page-26-4"></span>[4] Bundesamt für Strassen ASTRA (2011), **"KUBA 5.0 Organisationshandbuch"**, IT-Dokumentation ASTRA, V1.10, Unit Solutions AG, Basel.
- [5] R. Hajdin, A. Fastrich (2011), **"Technisches Handbuch"**, IMC GmbH, Zürich.
- [6] C. Käser, E. Bernard, R. Bobst (2007), **"Glossar MISTRA Managementinformationssystem Strasse und Strassenverkehr"**, Version 4.3/09.05.2007.
- <span id="page-26-3"></span>[7] HERMES, **"Führen und Abwickeln von Projekten der Informations- und Kommunikationstechnik (IKT)"**, Systemadaption Ausgabe 2005, Informatikstrategieorgan Bund ISB, 609.202 d 05.05 5 000 860133272.

# <span id="page-28-0"></span>**Auflistung der Änderungen**

<span id="page-28-1"></span>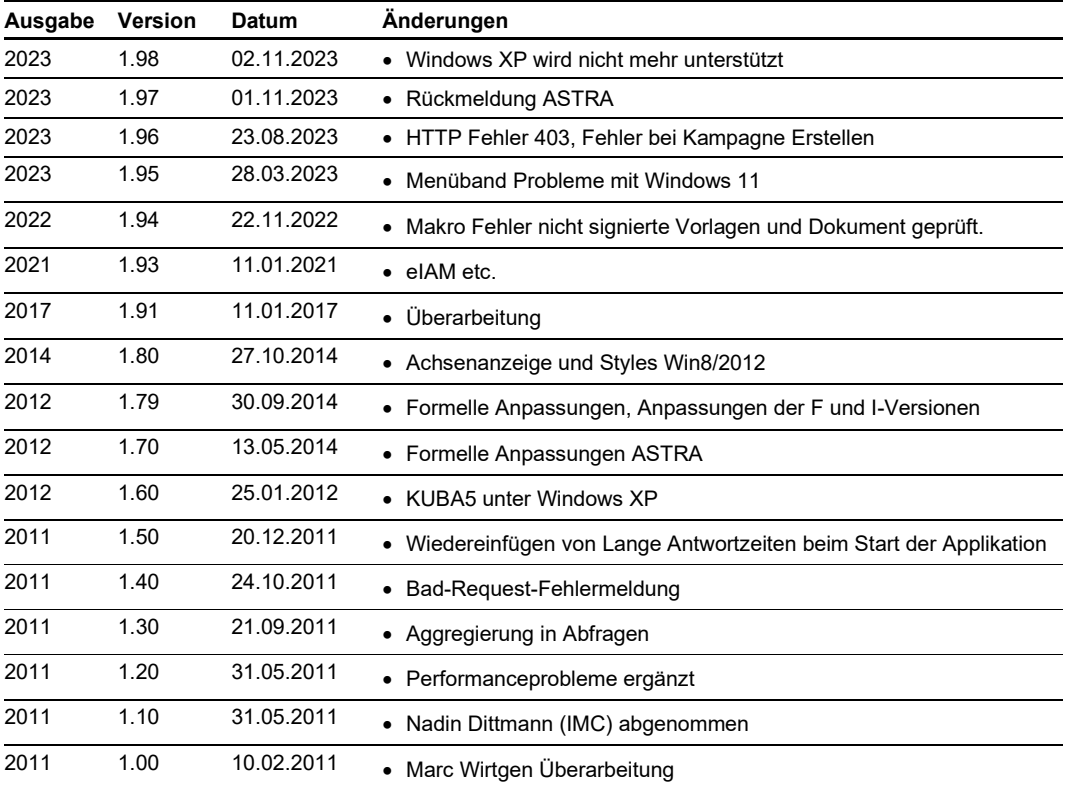